12. Слоньовська О. Міфема і художній текст: особливості, роль, функції найменшого уламку міфу / О. Слоньовська // Українська література в загальноосвітній школі. – 2011. – № 7–8. – С. 57–61.

13. Сухомлинський В. Як ми виховали мужнє покоління / В. Сухомлинський. – К.: Либідь, 1960. – 56 с.

14. Лист Міністерства освіти і науки України №1 / 6267-22 від 10.06. 2022 року «Про деякі питання національно-патріотичного виховання в закладах освіти України» // https://osvita.ua/legislation/ Ser\_osv/86625/

15. Шевченко Т. Кобзар / Т. Шевченко: упоряд. та комент. А. Гальченка; передм. І. Дзюби. – Харків: Книжковий клуб «Клуб сімейного дозвілля», 2013. – 960 с.

DOI https://doi.org/10.30525/978-9934-26-259-3-29

# **WEBSITE BUILDER AS A UNIVERSAL TOOL FOR ORGANIZING DISTANCE LEARNING**

# **КОНСТРУКТОР ВЕБСАЙТІВ ЯК УНІВЕРСАЛЬНИЙ ЗАСІБ ДЛЯ ОРГАНІЗАЦІЇ ДИСТАНЦІЙНОГО НАВЧАННЯ**

## **Kosovets O. P.**

*Candidate of Pedagogical Sciences, Senior Lecturer of the Department of Mathematics and Informatics, Vinnytsia Mykhailo Kotsiubynskyi State Pedagogical University Vinnytsia, Ukraine*

### **Byiakovska V. M.**

*Holder of a Master's Degree of Higher Education, Faculty of Mathematics, Physics and Computer Sciences Vinnytsia Mykhailo Kotsiubynskyi State Pedagogical University Vinnytsia, Ukraine*

### **Косовець О. П.**

*кандидат педагогічних наук, старший викладач кафедри математики та інформатики Вінницького державного педагогічного університеті імені Михайла Коцюбинського м. Вінниця, Україна*

#### **Бияковська В. М.**

*здобувач ступеня вищої освіти магістр, факультету математики, фізики та комп'ютерних наук Вінницького державного педагогічного університеті імені Михайла Коцюбинського м. Вінниця, Україна*

У наш час всесвітня мережа Інтернет є найпопулярнішим джерелом отримання інформації. Внаслідок чого, збільшується потреба у візуалізації даних за допомогою вебсайтів. У сфери людської діяльності на ринку праці необхідними стали віртуальні магазини представлені у вигляді вебсайту, для кращої візуалізації, пошуку, замовлення продукту.

Більшість людей схиляється до думки, що створити власний вебсайт може тільки фахівець, написавши програмний код, але це не так, оскільки є багато простих цифрових засобів для управління контентом та подання його у вигляді вебсайту. Звичайний користувач може самостійно, без сторонньої допомоги, створити власний вебсайт використовуючи онлайн-конструктори та готові шаблони, які представлені у великій кількості в онлайн-сервісах такого типу. Одним із сервісів за допомогою яких можна швидко та легко створити веб-сайт є Google Sites.

Google Sites (укр. гугл сайти) – це безкоштовний конструктор і хостинг сайтів, один з численних сервісів пошукового гіганта, що дозволяє будь-якому користувачеві із зареєстрованим гугл-аккаунтом створити свій невеличкий вебресурс типу портфоліо, візитки тощо [1; 7].

**Конструктор Google Sites має наступні переваги:**

– не потребує додаткової реєстрації на платформі, якщо ви є користувачем сервісу Google;

– це швидке та просте створення вебсторінок та їх подальше редагування із можливістю зміни вигляду та функції;

– безкоштовний для використання доменного імені та хостингу, що значно спрощує процес публікації вебсайту;

– забезпечує можливість надання доступу до спільного використання;

– адаптований для розміщення на сайті всіх додатків Google: документи, презентації, таблиці, форми, діаграми та ін.;

– можливість розміщувати інтерактивні розробки з інших вебресурсів, наприклад, інтерактивні вправи, пазли, інтерактивні відео та ін.;

– не потребує додаткових знань, наприклад, мови розмітки HTML та каскадних таблиць стилів CSS;

– відсутність рекламних банерів.

До недоліків конструктора належать:

– потребує постійного підключення до мережі Інтернет;

– відсутня можливість анонімно коментувати та змінювати зміст контенту;

– не підтримуються CSS і JavaScript для налаштування сайту;

– доменне ім'я сайту має не дуже зручний вигляд, наприклад, sites.google.com/name;

– немає класичного файлу менеджеру та доступу до FTP [1; 8].

Розглянемо етапи створення нового сайту засобами конструктора Google Sites. Спершу переконайтесь, що на вашому пристрої активований аккаунт Google. Після цього оберіть із додатків сервіс Google Sites, або скористайтеся адресою https://sites.google.com/new. Також є можливість відкрити сервіс за допомогою функцій **Google Диска**: натисніть команду **Створити**, далі оберіть **Більше** та вкажіть **Google Сайти**.

Конструктор пропонує створити вебсайт на основі готового шаблону, або створити власний авторський дизайн сайту за допомогою типу **Пустий** сайт.

У головному вікні конструктора Google Sites розміщено елементи керування та редагування вебсторінок. Усі створені блоки вебсайту (текстові поля, зображення, макети блоків контенту), які додаємо на сторінку, у такому ж вигляді будуть опубліковані на сайті в мережі Інтернет.

У головному вікні сервісу можна зробити наступні дії: ввести назву сайту у полі **Заголовок сторінки**, додати логотип, змінити тло сторінки, попередньо переглянути створену сторінку, надати доступ для редагування іншому користувачеві та опублікувати сайт. На бічній панелі адміністративного вікна розташовані вкладки для редагування, та доповнення сторінки (рис. 1).

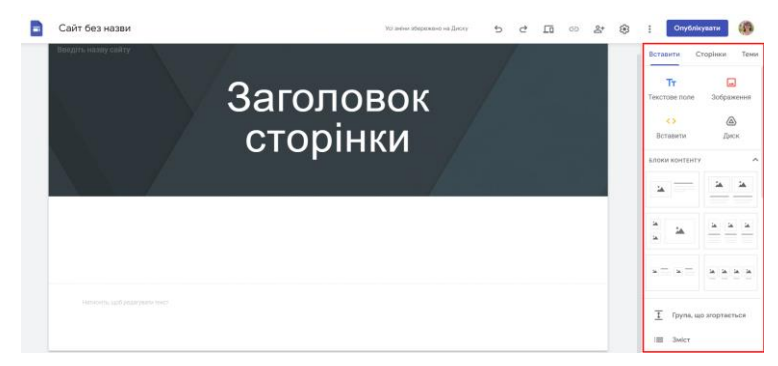

**Рис. 1. Вкладки для редагування сторінки**

Зупинимося детальніше на вкладці **Вставити** на ній розміщені основні блоки для створення макету вебсторінки: текстове поле, зображення, гіперпосилання, матеріали з диска. Наприклад, елемент **блок контенту** дозволяє обрати макет сторінки за запропонованим зразком.

Звернемо увагу на команду **Вставити**, що дозволяє розмістити на сторінці вбудовані додатки, наприклад, інтерактивні вправи чи відео. Команда **Вставити** має два варіанти: 1) вставити з Інтернету за URL; 2) вставити код (рис. 2).

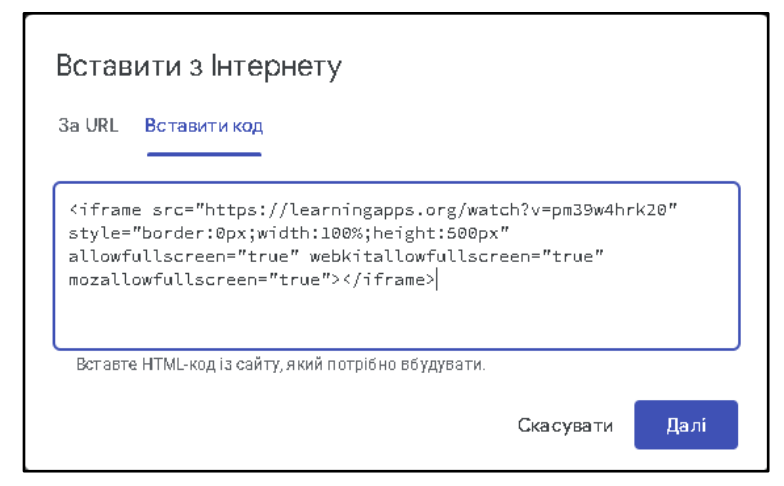

**Рис. 2. Варіанти розміщення додатків з Інтернету**

Перший варіант, вставити з Інтернету за URL, дозволяє розмістити покликання на вебсайт чи інший об'єкт глобальної мережі.

Другий варіант, вставити код, дає можливість розмістити інтерактивні елементи з інших онлайн-сервісів. Розглянемо на прикладі відомого сервісу для створення інтерактивних вправ Learningapps (https://learningapps.org/).

На сторінці створеної вправи у нижній частині відображено способи як можна **Використати вправу** (рис. 3):

● вставити лінк та поширити: якщо скористатися цим способом, на вебсторінці буде відображатися покликання на сторінку вправи на офіційний сайті Learningapps;

● **вбудувати:** у рядку відображено тег <iframe> з різними атрибутами стилю, ширини, висоти та інших налаштувань для перегляду у браузері, який потрібно скопіювати та вставити у вікно команди конструктора **Вставати з Інтернету код**. Саме цей спосіб забезпечує відображення на вебсторінці самої вправи, а не покликання на неї з подальшим переходом на сайт Learningapps.

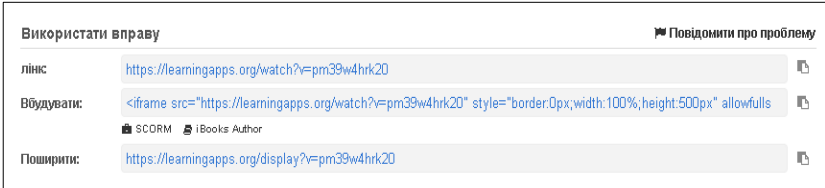

## **Рис. 3. Вбудувати вправу на вебсайт**

Описаним способом засобами конструктора Google Sites на вебсторінці можна вбудувати також пазли, згенеровані хмари слів, провести опитування та відобразити його результати, інтерактивні відео із запитаннями, інтелект карти, плакати, завдання з сервісів Quizlet, Kahoot! та інших освітніх онлайн-сервісів.

Отже, представлена адаптованість конструктора Google Sites до інших популярних онлайн-сервісів дозволяє створити унікальний авторський вебсайт з вбудованими освітніми ресурсами, які вчитель застосовує на уроках, не потребуючи додаткових знань з програмування та вебверстки. Усі вправи, відео, дошки, ментальні карти, хмари слів, форми для опитування будуть розміщені на одному сайті, що є зручним як для учнів так і для вчителя в організації та проведенні уроків саме під час дистанційного навчання.

## **Література:**

1. Григор'єва Н. Г. Створення веб-сайту за допомогою автоматизованих засобів системи керування вмістом. Робота з Googleсайтами. Дніпро, 2022. 53 с.

2. Войтович Н.В., Найдьонова А.В. Використання хмарних технологій Google та сервісів web 2.0 в освітньому процесі. Методичні рекомендації. Дніпро: ДПТНЗ «Дніпровський центр ПТОТС», 2017. 113 с.

3. Колос К. Р. Google Sites (Сайти) як засіб узагальнення професійного досвіду педагогічного працівника : практичний посіб. Житомир : Вид-во «О. О. Євенок», 2016. 99 с.

4. Методичні рекомендації «Розробка сайту засобами сервісу Google Site» https://naurok.com.ua/metodichni-rekomendaci-rozrobkasaytu-zasobami-servisu-google-site-251350.html

DOI https://doi.org/10.30525/978-9934-26-259-3-30

# **PEDAGOGICAL TECHNOLOGY OF TEACHING CHILDREN WITH HEARING IMPAIRMENTS IN THE CONDITIONS OF NARRATIVE UNDERSTANDING OF THE METHODOLOGY**

# **ПЕДАГОГІЧНА ТЕХНОЛОГІЯ НАУЧІННЯ ДІТЕЙ З ПОРУШЕННЯМИ СЛУХУ В НАРАТИВНОМУ ПІДХОДІ ДО МЕТОДИКИ**

### **Kruhlyk O. P.**

*Ph.D. in Pedagogic Sciences, Docent Associate professor of the Department of Deaf Education and Psychology of deaf named after M. Yarmachenko Faculty of Special and Inclusive Education National Pedagogical Dragomanov University Kyiv, Ukraine*

### **Круглик О. П.**

*кандидат педагогічних наук, доцент, доцент кафедри сурдопедагогіки та сурдопсихології імені М. Д. Ярмаченка факультет спеціальної та інклюзивної освіти Національний педагогічний університет імені М. П. Драгоманова м. Київ, Україна*

Сьогодні в Україні відбувається становлення нової національної ідентичності. Феномен національної ідентичності українців пов'язаний з процесом не просто відновлення української літературної спадщини в умовах критичного військового стану, але й усвідомленням і розумінням історії свого народу. В процесі кропіткого і цілісного становлення нації-держави дуже важливою є інституалізація ролей, сподівань, цінностей і створення інфраструктури для соціальної комунікації та міжособистісної взаємодії. Система освіти впливає і сприяє формуванню і втіленню в життя соціокультурних поглядів дітей на своє майбутнє, на самореалізацію в своїй життєдіяльності. По суті, проблема мови стала найважливiшою для самоiдентифiкацiї українців.